## Wielerwedstrijden of andere sportwedstrijden (mtb, loop, wandel, ...) vergunnen via Eagle

Gewijzigd op: Ma, 27 Mei, 2019 at 2:37 PM

Hoe vraag je een vergunning voor een wielerwedstrijd of andere sportwedstrijd (mtb, loop, wandel, ...) aan via Eagle?

- 1. De aanvrager vult het Eagle formulier in. Bij TYPE aanvraag, selecteert hij bv. "wielerwedstrijd". De gemeente kan instellen dat de aanvraagperiode wijzigt naar bijvoorbeeld 60 dagen. De gemeente kan instellen dat er een helptekst verschijnt zoals: "Gelieve een GPX bestand op te laden, alsook het officiële aanvraag formulier van Cycling Vlaanderen."
- 2. De burger vult het formulier verder aan( periode, locatie van start/finish) en start met tekenen.
- 3. De burger tekent de start/finish zone.
- 4. De burger selecteert "import GPX" om het parcours in te laden.

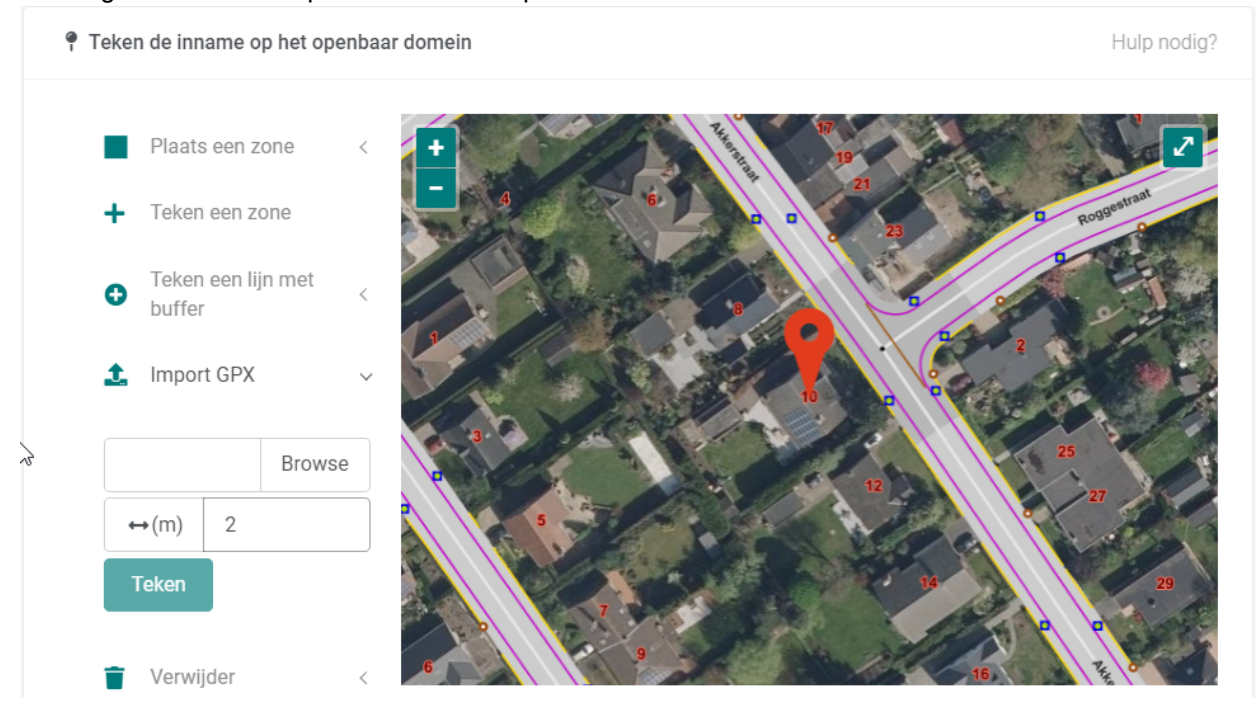

- 5. De burger selecteert de buffer afstand (bijvoorbeeld 2 meter), klikt op Browse en selecteert het GPX bestand van de route.
- 6. Nadat de burger het GPX-bestand heeft opgeladen en de buffer-afstand heeft aangegeven, drukt hij op 'Teken'. De zone wordt dan getekend op basis van het aangeleveerde GPX bestand en met automatische buffer van 2 meter.

## **Wat is een GPX bestand of hoe maak je het? Lees HIER meer.**

**[\(https://merkator.freshdesk.com/solution/articles/9000141846-hoe-maak-ik-een-gpx-bestand-\)](https://merkator.freshdesk.com/solution/articles/9000141846-hoe-maak-ik-een-gpx-bestand-)**

- 7. De burger voegt eventueel een bijlage toe en dient zijn formulier in.
- 8. Op deze manier zit de zone perfect in GIPOD.

Op deze manier kan je ook zéér complexe signalisatieplannen maken. Hieronder zie je een voorbeeld van Wichelen.

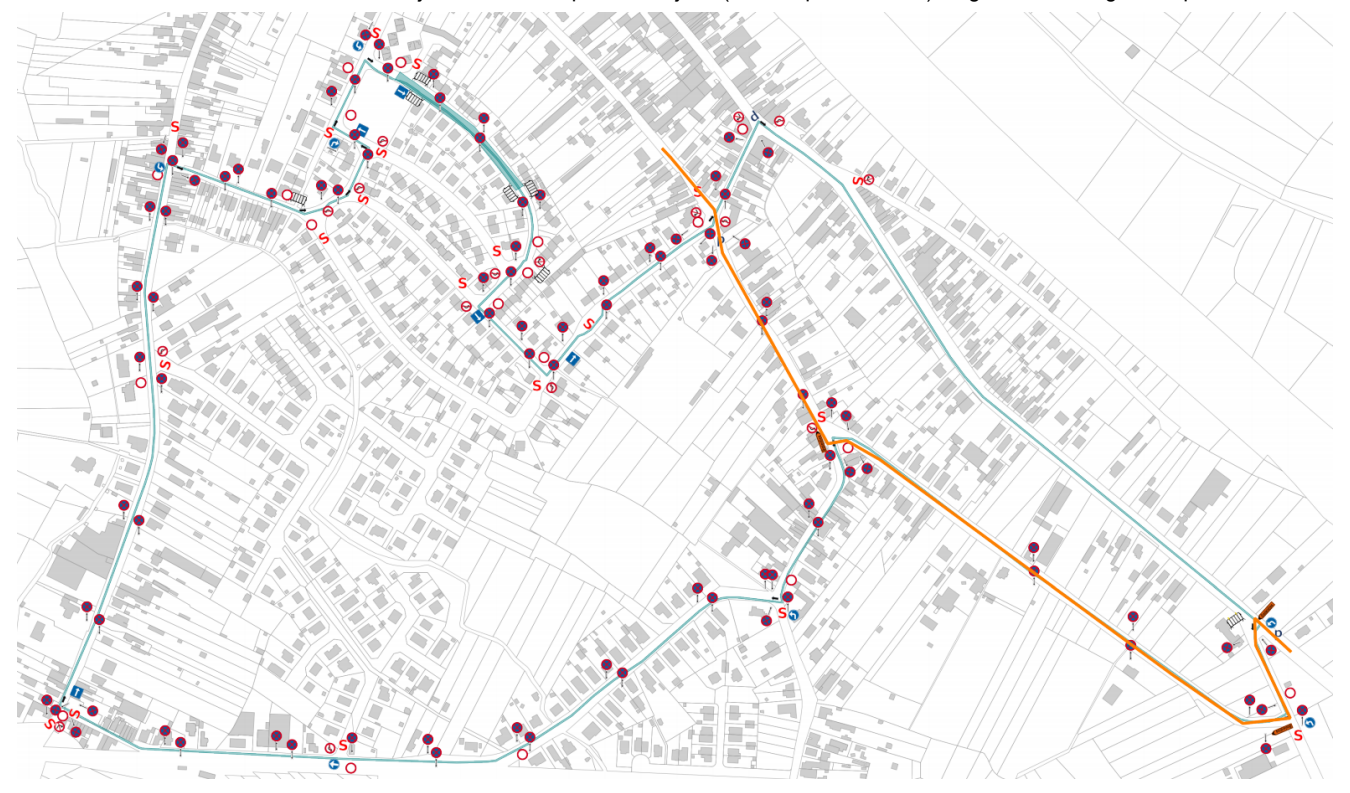

Succes!